## <span id="page-0-0"></span>**Centre Administration - Configuration**

Menu Configuration

## Configuration de la boutique en ligne

Le menu configuration permet de finaliser la configuration de votre compte commerçant initialisée lors de votre inscription. L'écran ci-dessous vous présente les différents sous-menus dont est composé le menu configuration; ce sont les sous-menus : Votre compte, Gestion de l'abonnement, Vos points de vente, Vos moyens de paiement, Changer votre clef d'accès, Gérer vos utilisateurs, personnaliser vos pages de paiement.

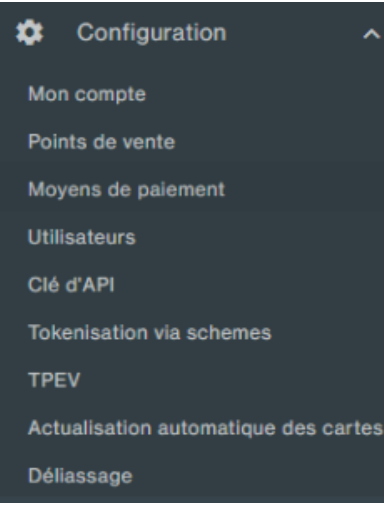

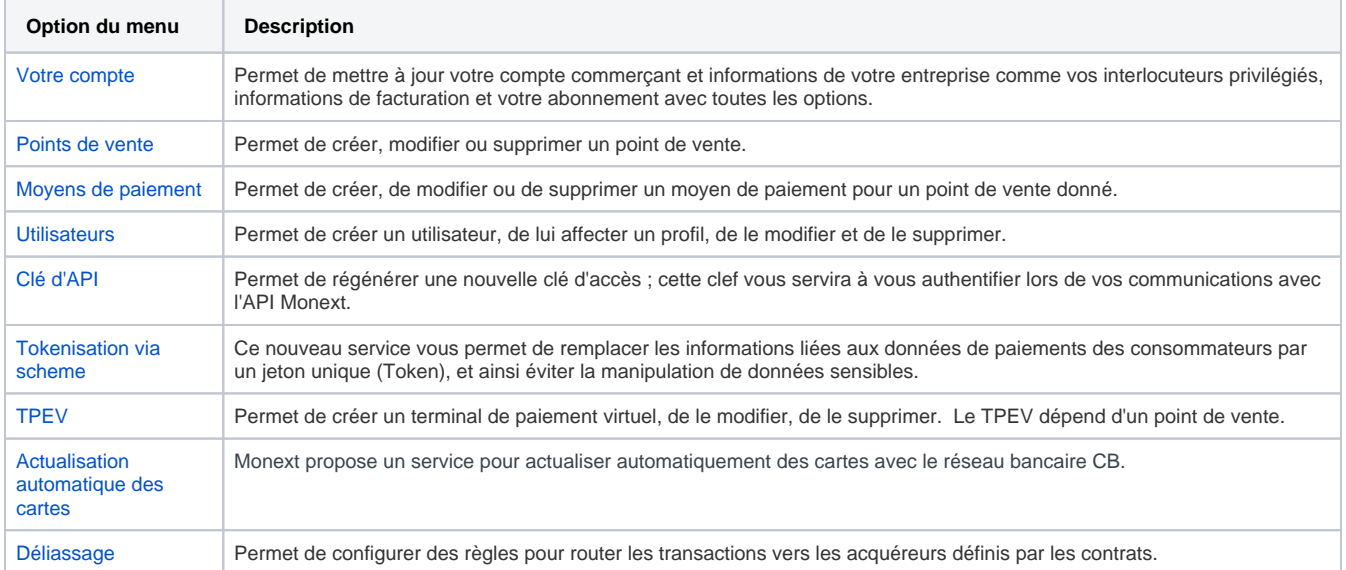

Votre profil utilisateur avec vos informations, mot de passe, liste des appareils s'affiche en bas dans le menu principal.

• [Profil Utilisateur](https://docs.monext.fr/display/DT/Centre+Administration+-+Mon+Profil+utilisateur) : mot de passe, liste des appareils

## Pages associées

[Centre Administration - Configuration](#page-0-0)

- [Centre Administration Financier](https://docs.monext.fr/display/DT/Centre+Administration+-+Financier)
- [Centre Administration Fraude](https://docs.monext.fr/display/DT/Centre+Administration+-+Fraude)
- [Centre Administration Messagerie](https://docs.monext.fr/display/DT/Centre+Administration+-+Messagerie)
- [Centre Administration Mon Profil utilisateur](https://docs.monext.fr/display/DT/Centre+Administration+-+Mon+Profil+utilisateur)
- [Centre Administration Page de paiement](https://docs.monext.fr/display/DT/Centre+Administration+-+Page+de+paiement)
- [Centre Administration Profils](https://docs.monext.fr/display/DT/Centre+Administration+-+Profils)
- [Centre administration Simulateur](https://docs.monext.fr/display/DT/Centre+administration+-+Simulateur)
- [Centre Administration Suivi technique](https://docs.monext.fr/display/DT/Centre+Administration+-+Suivi+technique)
- [Centre Administration Tableau de bord](https://docs.monext.fr/display/DT/Centre+Administration+-+Tableau+de+bord)